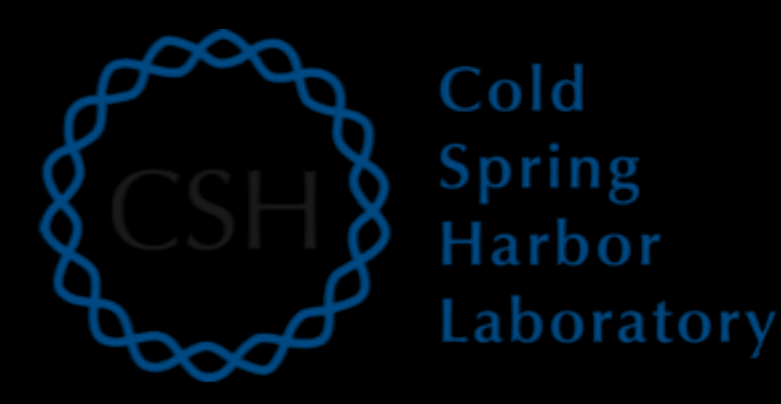

### RNA-Seq Module 3 Abundance Estimation and Differential Expression

John Chamberlin, Kelsy Cotto, Felicia Gomez, Obi Griffith, Malachi Griffith, Simone Longo, Allegra Petti, Aaron Quinlan, Megan Richters, Huiming XiaAdvanced Sequencing Technologies & Bioinformatics Analysis November 16-20, 2020

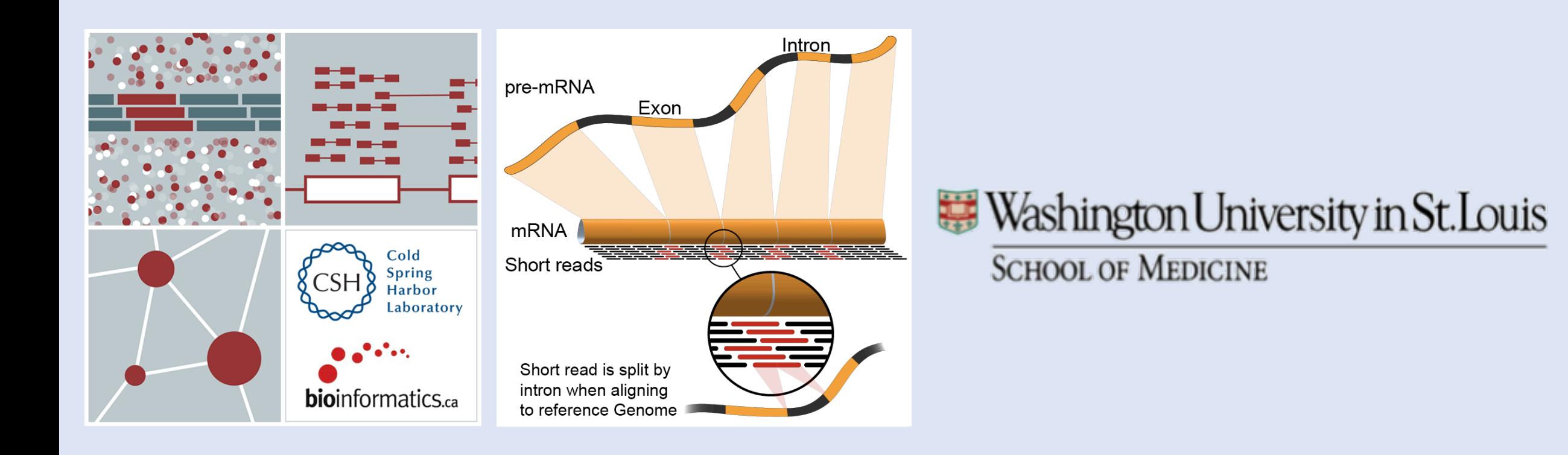

### **Expression estimation for known genes and transcripts**

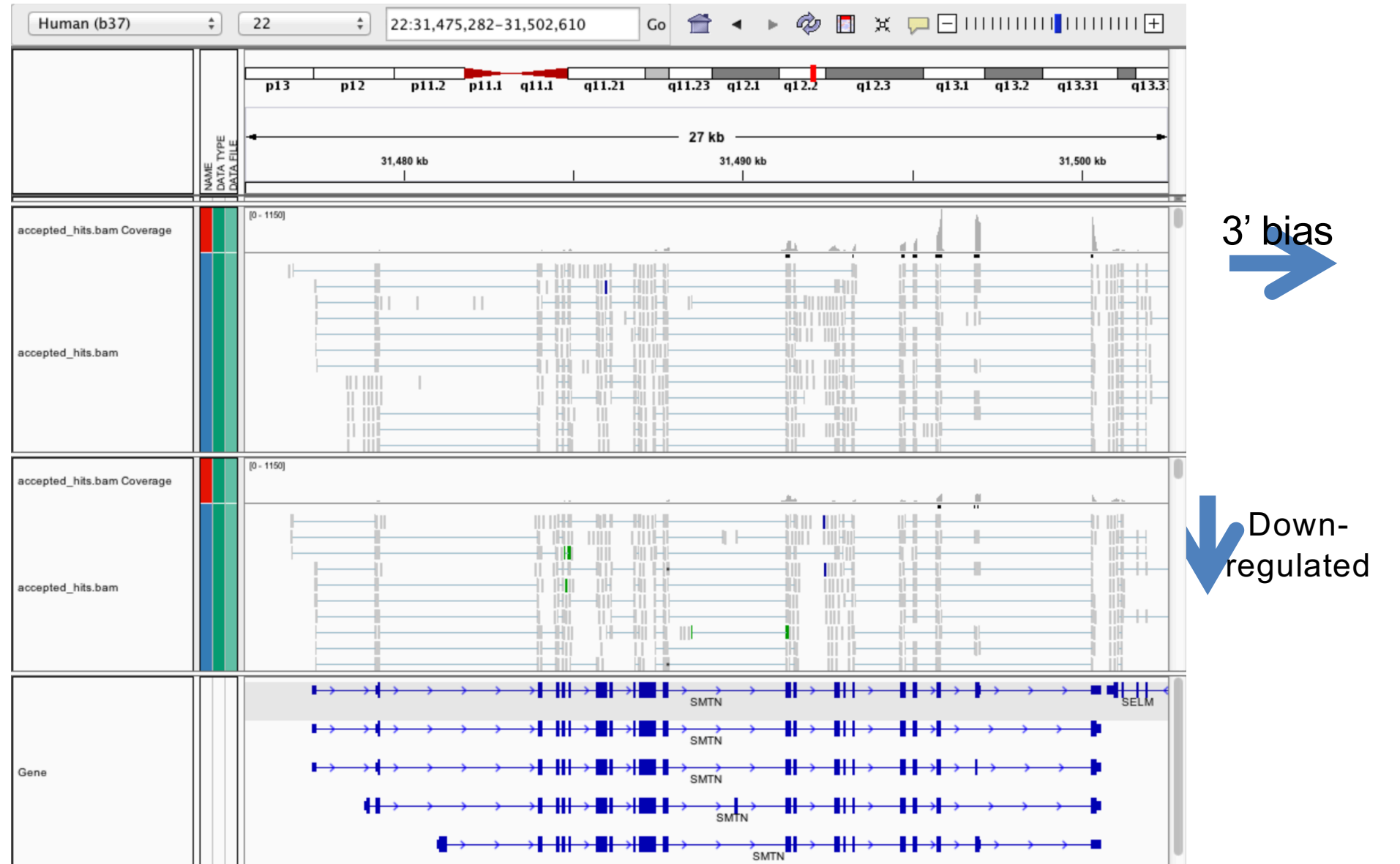

# **What is FPKM (RPKM)?**

- RPKM: **Reads** Per Kilobase of transcript per Million mapped reads.
- FPKM: **Fragments** Per Kilobase of transcript per Million mapped reads.
- No essential difference Just a terminology change to better describe paired-end reads!

### **What is FPKM?**

- Why not just count reads in my RNAseq data?
- The relative expression of a transcript is proportional to the number of cDNA fragments that originate from it. However:
	- # fragments is biased towards larger genes
	- # fragments is related to total library depth

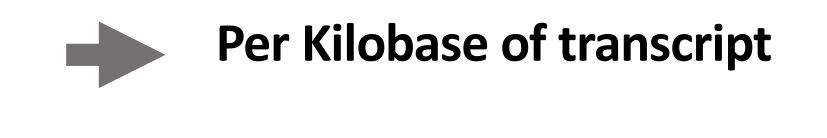

**Fragments**

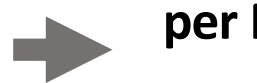

**per Million mapped reads.**

### **What is FPKM?**

- FPKM attempts to normalize for gene size and library depth
	- remember RPKM is essentially the same!
- C = number of mappable fragments for a gene (transcript)
- N = total number of mappable fragments in the library
- $L =$  number of base pairs in the gene (transcript)
	- FPKM =  $(C / (N \times L)) \times 1,000 \times 1,000,000$
	- FPKM =  $(1,000,000,000 \times C)$  /  $(N \times L)$
	- FPKM =  $(C / (N / 1,000,000)) / (L / 1000)$
- 
- More reading: <http://www.biostars.org/p/11378/>
	- <http://www.biostars.org/p/68126/>

### **How do FPKM and TPM differ?**

- TPM: Transcript per Kilobase Million
- The difference is in the order of operations:

#### **FPKM**

1) Determine total fragment count, divide by 1,000,000 (per Million)

2) Divide each gene/transcript fragment count by #1 (Fragments Per Million)

3) Divide each FPM by length of each gene/transcript in kilobases (FPKM)

#### **TPM**

1) Divide each gene/transcript fragment count by length of the transcript in kilobases (Fragments Per Kilobase)

2) Sum all FPK values for the sample and divide by 1,000,000 (per Million)

3) Divide  $#1$  by  $#2$  (TPM)

- The sum of all TPMs in each sample is the same. Easier to compare across samples!
- <http://www.rna-seqblog.com/rpkm-fpkm-and-tpm-clearly-explained/>
- <https://www.ncbi.nlm.nih.gov/pubmed/22872506>

### **How does StringTie work?**

Map reads to the genome

Infer isoforms:

- iteratively extract the heaviest path from a splice graph
- construct a flow network
- compute maximum flow to estimate abundance
- update the splice graph by removing reads that were assigned by the flow algorithm
- This process repeats until all reads have been assigned.

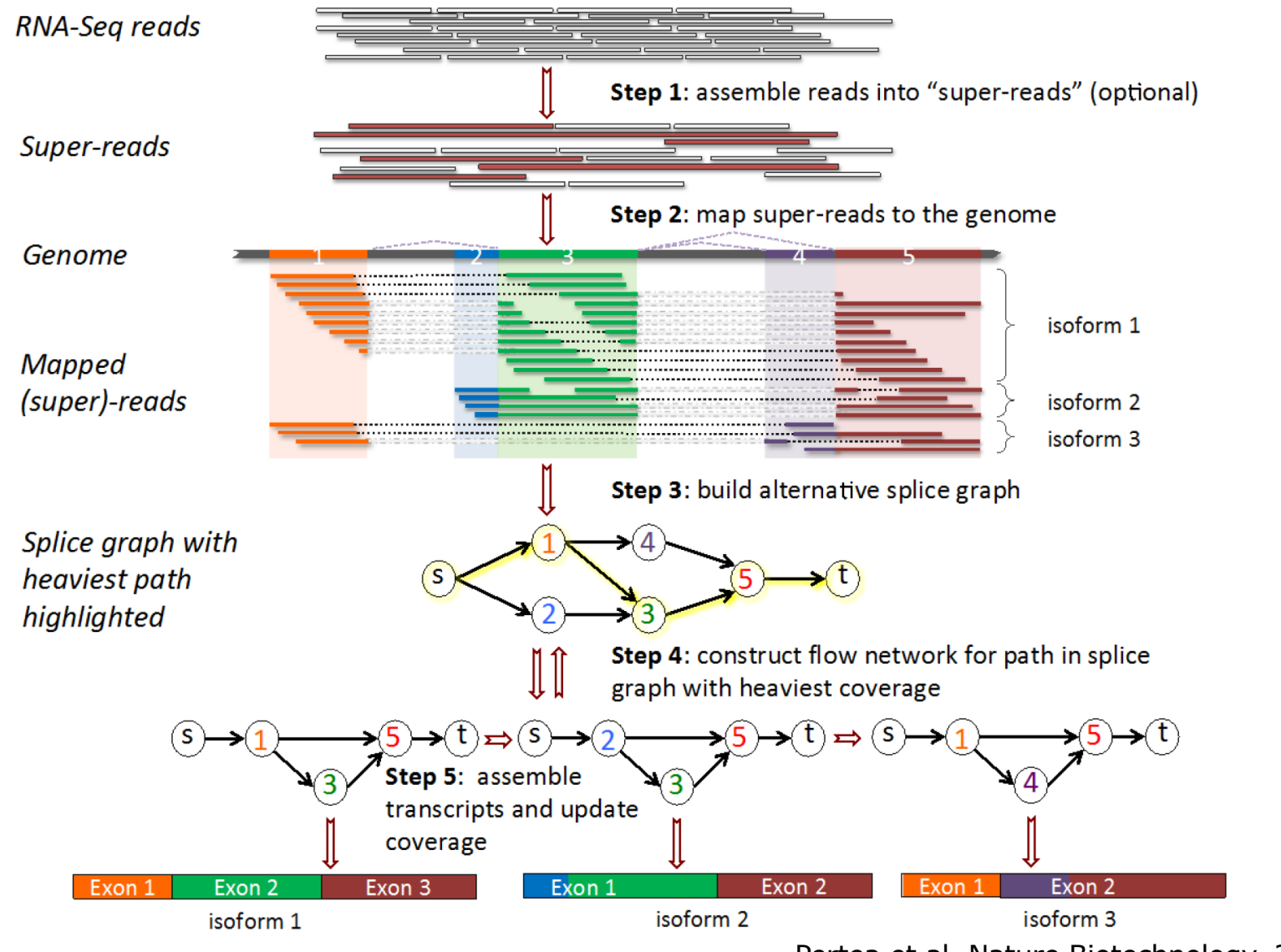

Pertea et al. Nature Biotechnology, 2015

**From flow network for each transcript, maximum flow is used to assemble transcript and estimate abundance** 

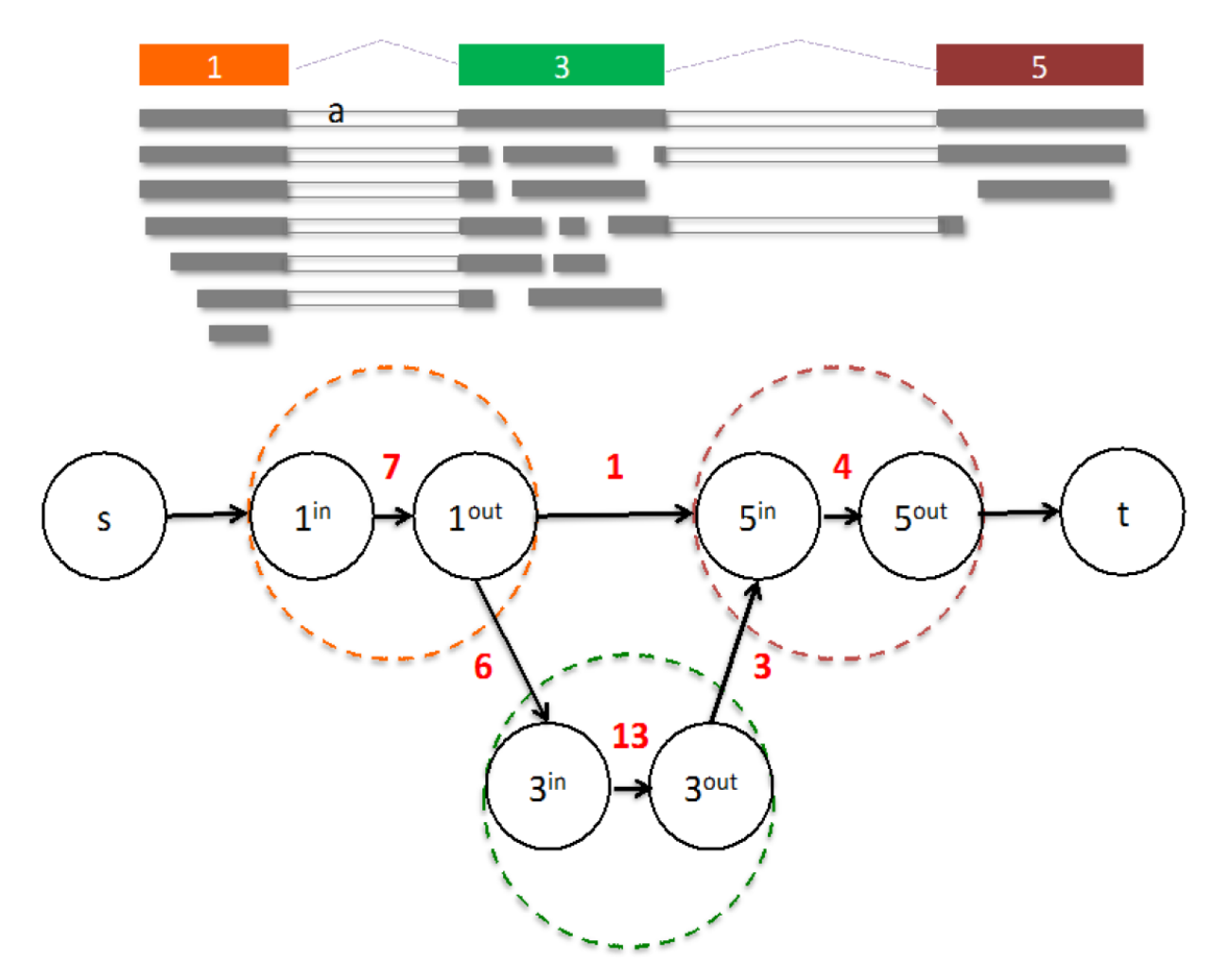

StringTie uses basic graph theory (splice graph), custom heuristics (heaviest path), more graph theory (flow network) and optimization theory (maximum flow). See StringTie paper for definitions and math.

# **StringTie -merge**

- Merge together all gene structures from all samples • Some samples may only partially represent a gene structure
- Incorporates known transcripts with assembled, potentially novel transcripts
- For de novo or reference guided mode, we will rerun StringTie with the merged transcript assembly.

# **gffcompare**

- gffcompare will compare a merged transcript GTF with known annotation, also in GTF/GFF3 format
- http://cole-trapnell-<br>[lab.github.io/cufflinks/cuffcompare/index.html](http://cole-trapnell-lab.github.io/cufflinks/cuffcompare/index.html) #cuffcompare-output-files

#### **Priority Code Description**

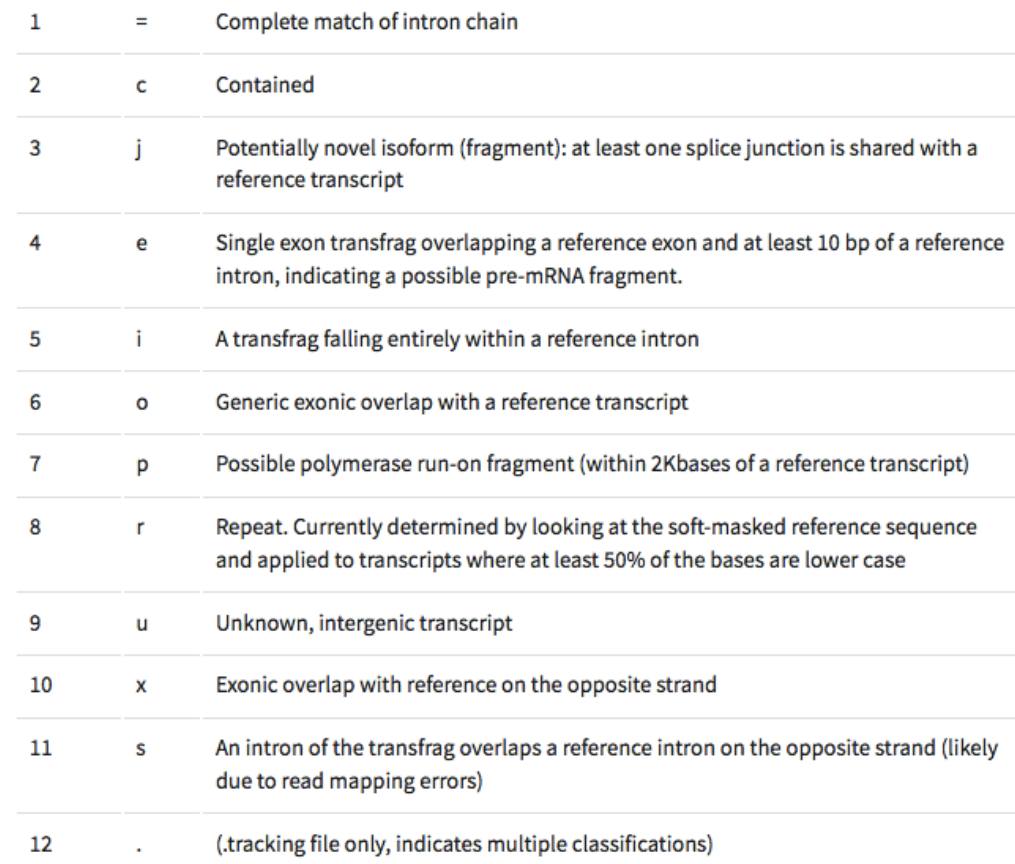

### **Alternatives to FPKM**

- Raw read counts for differential expression analysis
	- Assign reads/fragments to defined genes/transcripts, get "raw counts"
		- Transcript structures could still be defined by something like Stringtie
- HTSeq (htseq-count)
	- <https://htseq.readthedocs.io/>

```
htseq-count --mode intersection-strict --stranded no --minaqual 1 --type 
exon --idattr transcript_id accepted_hits.sam chr22.gff > 
transcript read counts table.tsv
```
- Caveats of 'transcript' analysis by htseq-count:
	- Designed for genes ambiguous reads from overlapping transcripts may not be handled!
	- <http://seqanswers.com/forums/showthread.php?t=18068>

#### **HTSeq-count basically counts reads supporting a feature (exon, gene) by assessing overlapping coordinates**

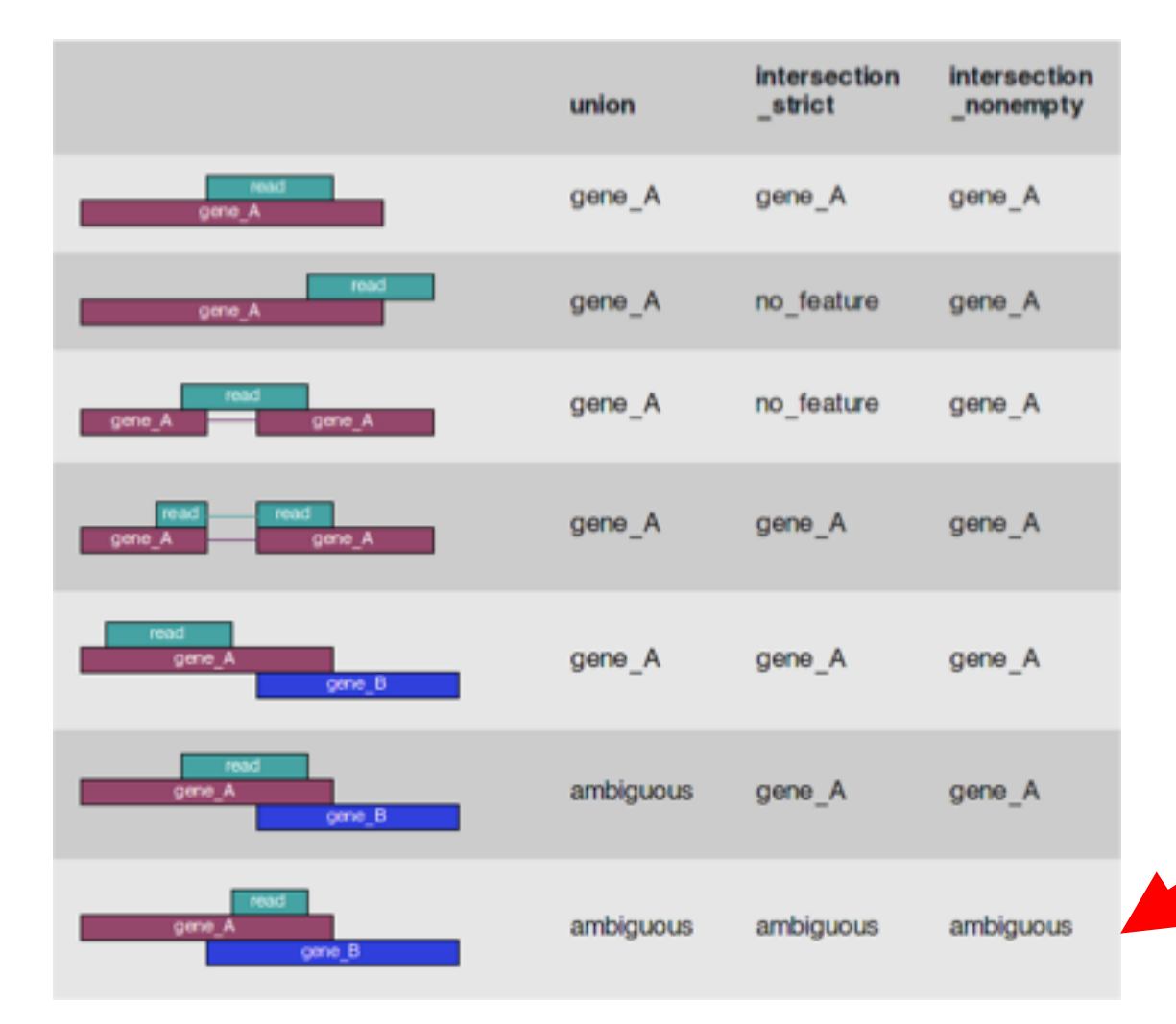

Note, if gene A and gene B on opposite strands, sequence data is stranded, and correct HTSeq parameter set then this read may not be ambiguous

Whether a read is counted depends on the nature of overlap and "mode" selected

# **Differential Expression**

- Tying gene expression back to genotype/phenotype
- What genes/transcripts are being expressed at higher/lower levels in different groups of samples? • Are these differences 'significant', accounting for variance/noise?
- Examples (used in course):
	- UHR cells vs HBR brain
	- Tumor vs Normal tissue
	- Wild-type vs gene KO cells

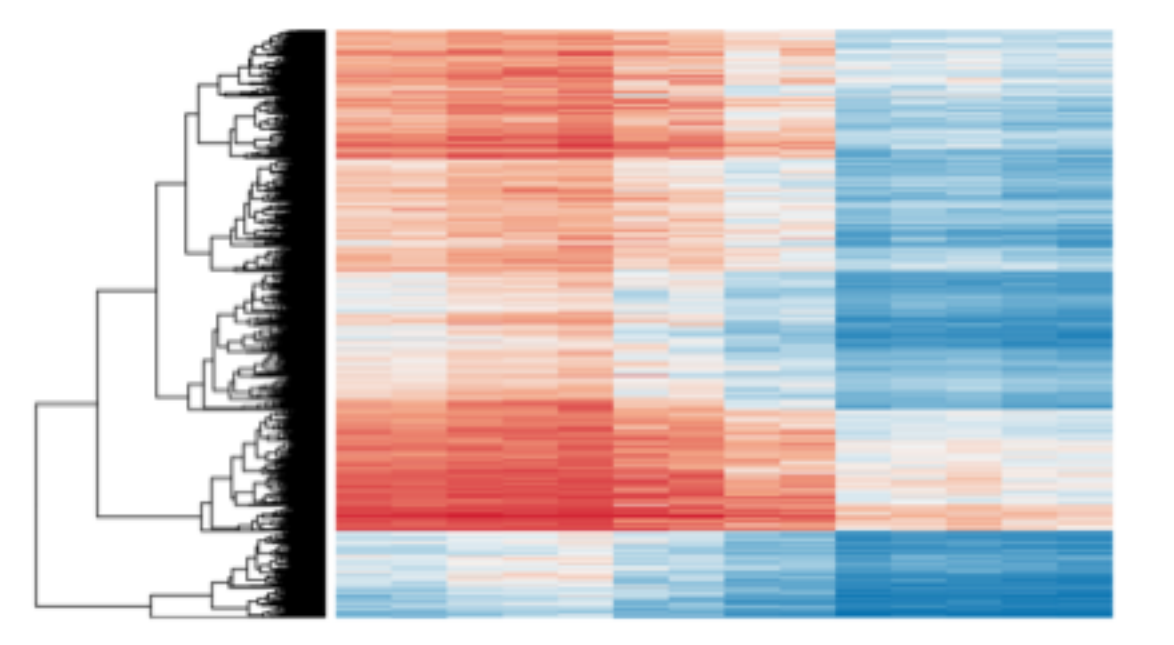

### **Differential Expression with Ballgown**

Parametric F-test comparing nested linear models

- Two models are fit to each feature, using expression as the outcome
	- one including the covariate of interest (e.g., case/control status or time) and one not including that covariate.
- An F statistic and p-value are calculated using the fits of the two models.
	- A significant p-value means the model including the covariate of interest fits significantly better than the model without that covariate, indicating differential expression.
- We adjust for multiple testing by reporting q-values:
	- $\cdot$  q < 0.05 the false discovery rate should be controlled at  $\sim$  5%.

### **Ballgown for Visualization with R**

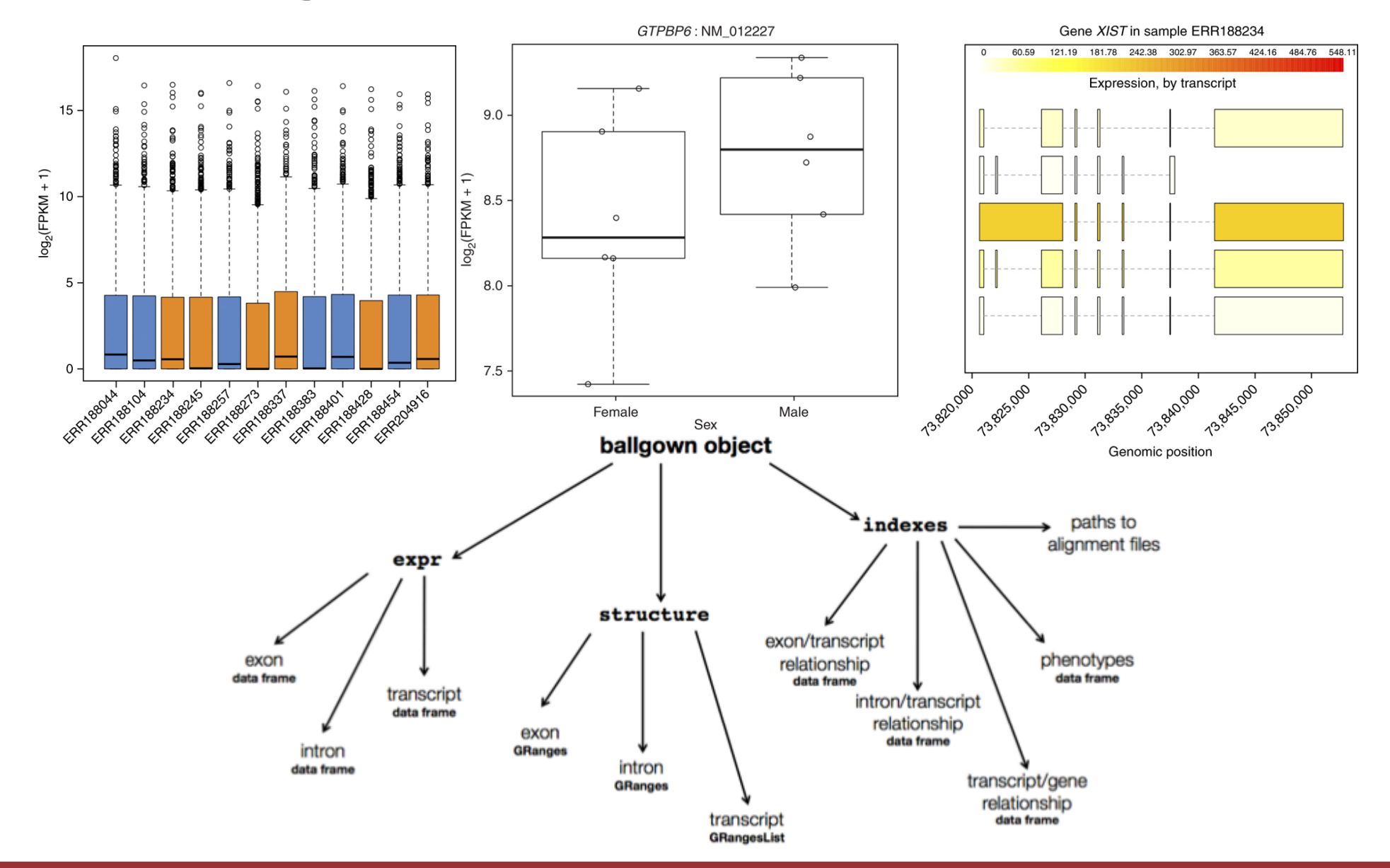

# **Alternative differential expression methods**

- Raw count approaches
	- DESeq2 <http://www-huber.embl.de/users/anders/DESeq/>
	- edgeR <http://www.bioconductor.org/packages/release/bioc/html/edgeR.html>
	- Others...

### **'FPKM/TPM' expression estimates vs. 'raw' counts**

- Which should I use?
	- Long running debate, but the general consensus:
- FPKM/TPM
	- When you want to leverage benefits of tuxedo suite
		- Isoform deconvolution
	- Good for visualization (e.g., heatmaps)
	- Calculating fold changes, etc.
- Counts
	- More robust statistical methods for differential expression
	- Accommodates more sophisticated experimental designs with appropriate statistical tests

### **Multiple approaches advisable**

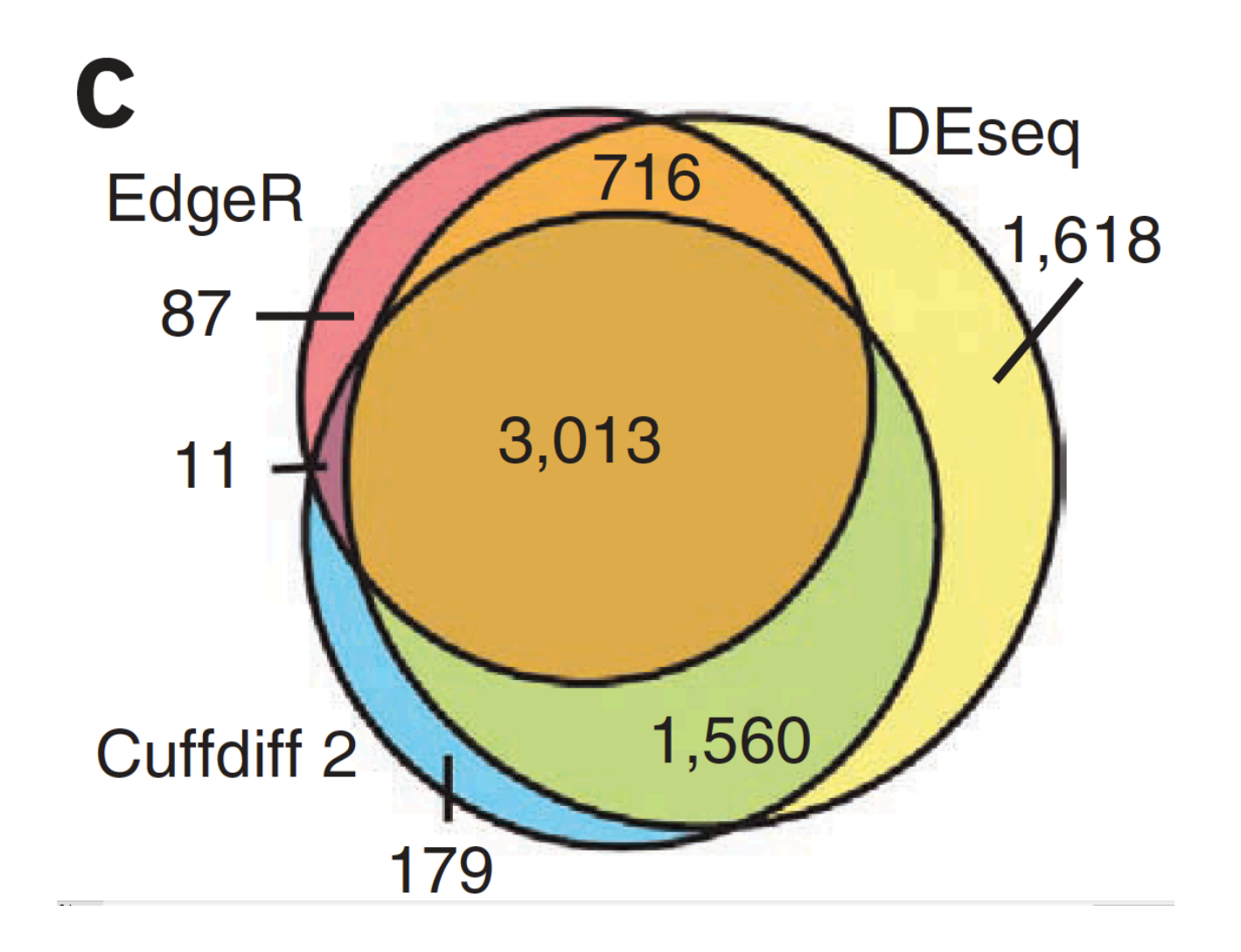

# **Lessons learned from microarray days**

- Hansen et al. "Sequencing Technology Does Not Eliminate Biological Variability." Nature Biotechnology 29, no. 7 (2011): 572–573.
- Power analysis for RNA-seq experiments
	- <http://scotty.genetics.utah.edu/>
- RNA-seq need for biological replicates
	- <http://www.biostars.org/p/1161/>
- RNA-seq study design
	- <http://www.biostars.org/p/68885/>

# **Multiple testing correction**

- As more attributes are compared, differences due solely to chance become more likely!
- Well known from array studies
	- 10,000s genes/transcripts
	- 100,000s exons
- With RNA-seq, more of a problem than ever
	- All the complexity of the transcriptome gives huge numbers of potential features
		- Genes, transcripts, exons, junctions, retained introns, microRNAs, lncRNAs, etc
- Bioconductor multtest
	- <http://www.bioconductor.org/packages/release/bioc/html/multtest.html>

### **Downstream interpretation of expression analysis**

- Topic for an entire course
- Expression estimates and differential expression lists from StringTie, Ballgown or other alternatives can be fed into many analysis pipelines
- See supplemental R tutorial for how to format expression data and start manipulating in R
- Clustering/Heatmaps
	- Provided by Ballgown
	- For more customized analysis various R packages exist:
		- hclust, heatmap.2, plotrix, ggplot2, etc.
- Classification
	- For RNA-seq data we still rarely have sufficient sample size and clinical details but this is changing
		- Weka is a good learning tool
		- RandomForests R package (biostar tutorial being developed)
- Pathway analysis
	- GSEA, IPA, Cytoscape, many R/BioConductor packages: <http://www.bioconductor.org/help/search/index.html?q=pathway>

[https://genviz.org/module-04-expression/0004/01/01/Expression\\_Profiling\\_and\\_Visualization/](https://genviz.org/module-04-expression/0004/01/01/Expression_Profiling_and_Visualization/)

### **HISAT2/StringTie/Ballgown RNA-seq Pipeline**

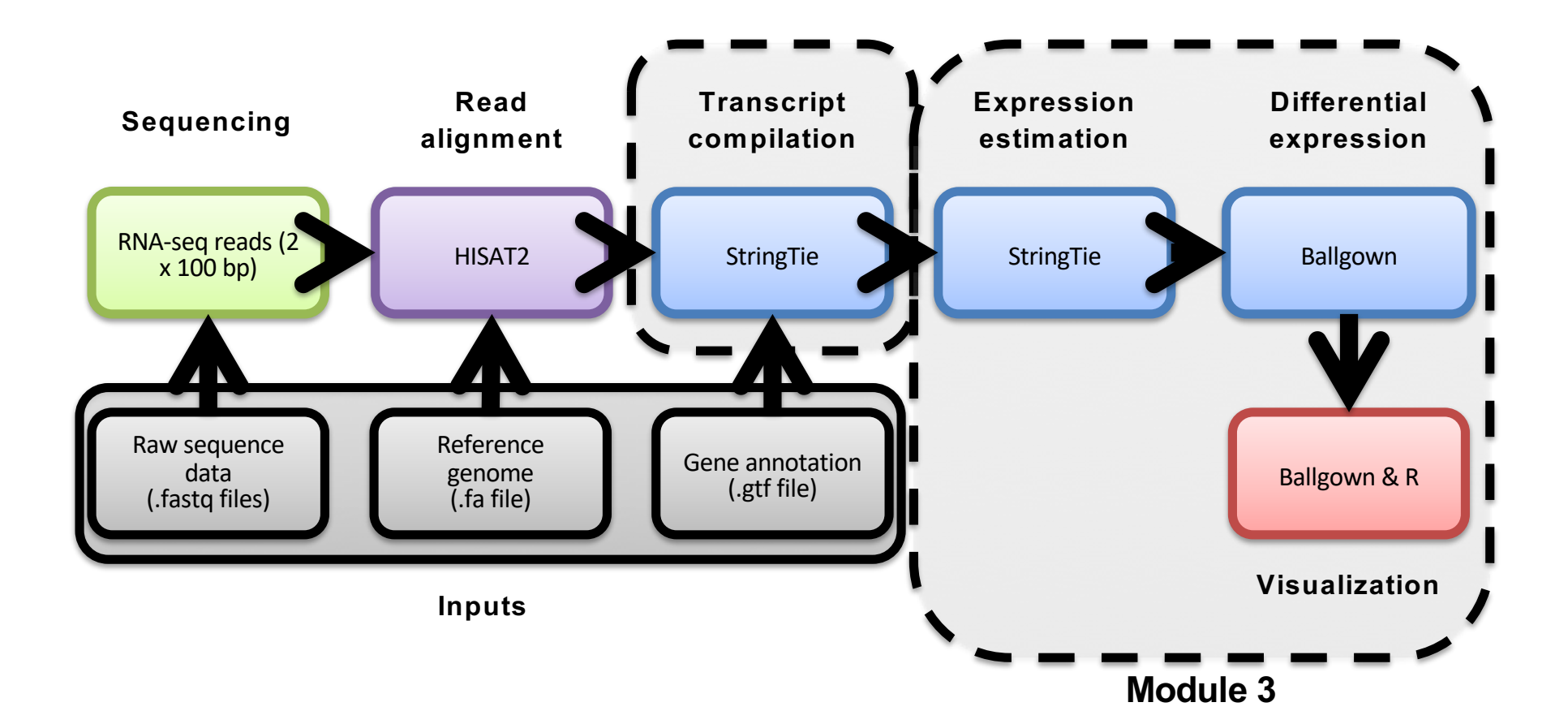

<sup>22</sup> **Module 3** 22 **rnabio.org**

### We are on a Coffee Break & Networking Session